# Image Analysis for Recovered Fibers

Created by Roy Rosenberger, Verity IA LLC For Tappi Recycling Workshop 2005

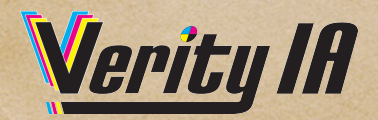

# IA as a Quality Control Tool

This presentation was created by the founder of Verity IA, Roy Rosenberger, for a TAPPI event in 2005. Some of the information has been updated, but the material in general remains a good introduction to the insides of Image Analysis vs. Dirt Count

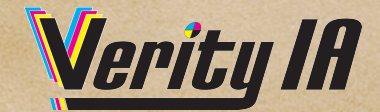

# Why use Image Analysis?

- To get quality measurements more consistent than those that can be achieved through visual inspection.
- To save time producing data in a live production environment.

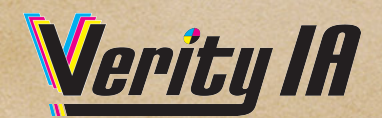

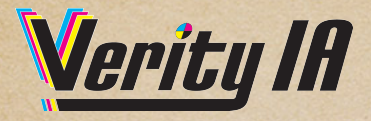

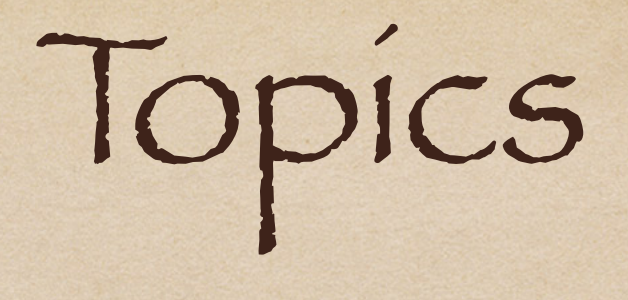

Equipment: PC with ample memory; Desktop scanner

• Theory

- Desktop Scanner: Resolution (600 ppi), digitized image
- Threshold: Automatic Offset from Mode or Average
- Filters: Shape Size Luminance
- Measurements: Dirt Count, PPM, Reports
- Stickies
- Measurements White Stock
	- Traditional Dirt Counting (TAPPI T-213, T-437)
	- Single color Gray
	- Dirt Specks Contraries; Fiber Shives Other
- Linerboard \_\_ Two Color minimum
	- Dirt, Specks, Contraries, black and brown
	- White Coated Broke
- Stickies Size Shape Luminance T-277 white coated stickies with multiple contaminants**Werity Ifl**

### Scanner-Based Measurement Apparatus

### Image Analysis software with Excel Reports

- Verity IA Software Application
- White faced specimen weight
- Scanner with axially symmetric illumination
- Multi-core PC with 16 GB RAM, Storage of 1 - 2 TB**Werity Ifl**

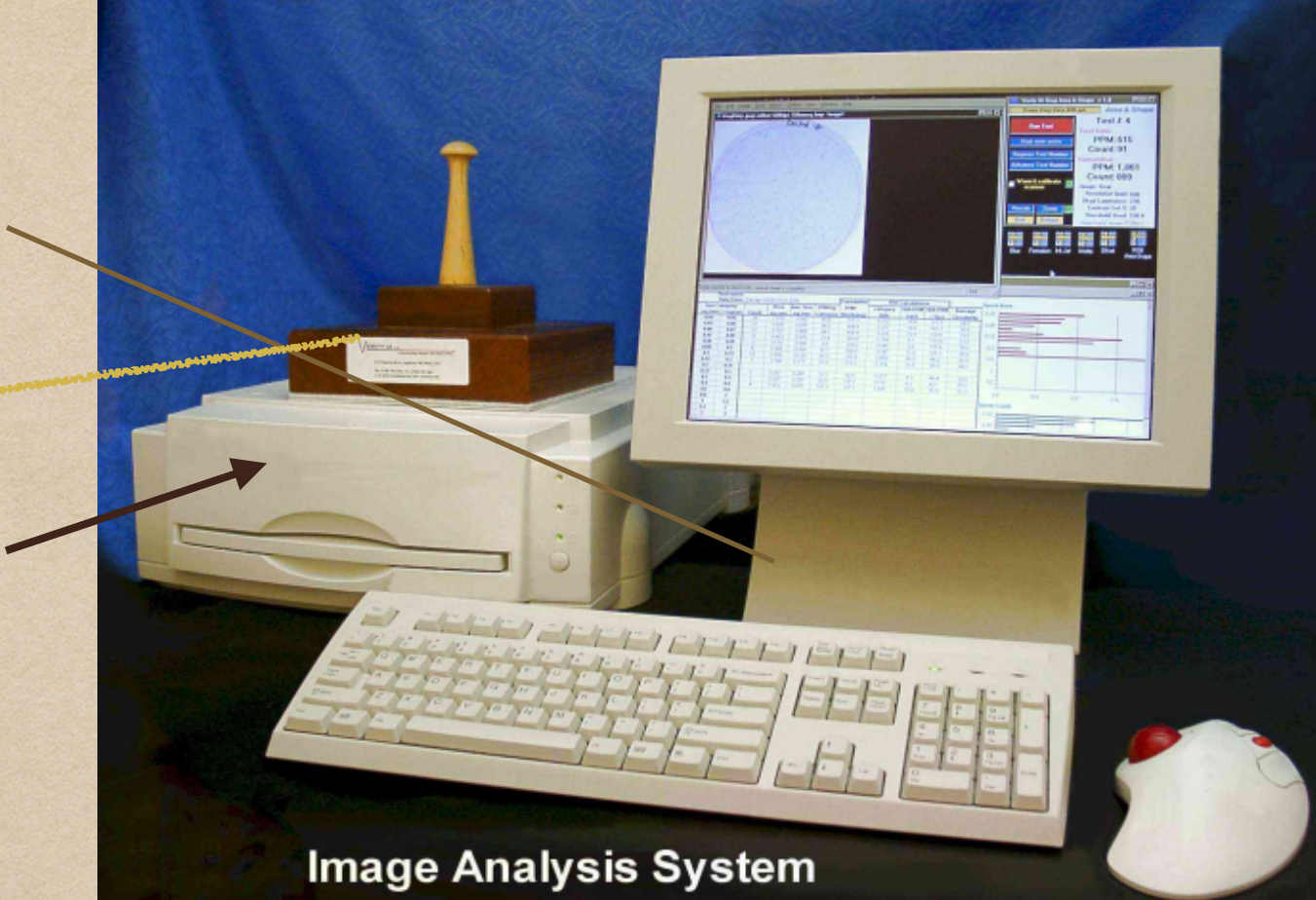

## Recommended Scanner

- Graphic Arts quality scanner
- Standard off the shelf with specific characteristics
- Minimum Resolution 600 ppi
- Color Red, Green, Blue
- Should have two LED lamps for even illumination, such as:
	- Epson Expression 12000 XL
- White faced smooth flat bottomed 2.2 kg weight to hold specimen flat (OPTION}

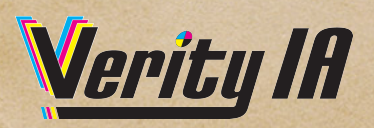

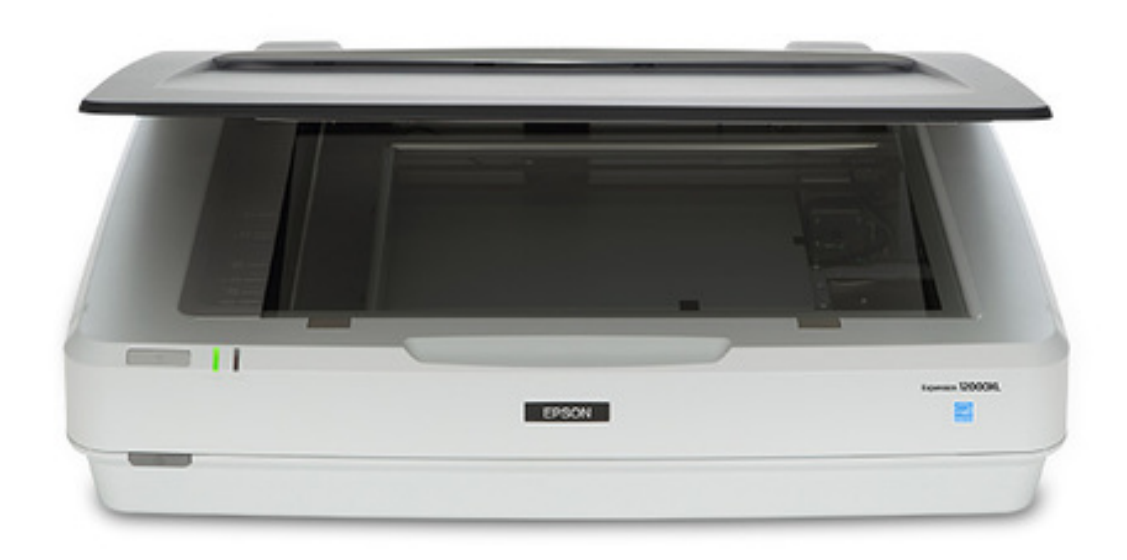

# Image Analysis Theory

- Scanner & Camera
- Resolution
- Digitized Image
- Gray Thresholding
- Automatic Offset Thresholding
- Object Size Area in sq mm
- Object Shape Circularity
- Object Luminance
- Sorting & Reporting
- Filtering

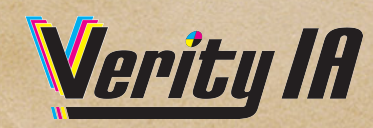

### Image Acquisition **CAMERA Small Areas**

**Frame Camera Forms image one rectangular frame at a time**

**Axially Symmetric Illumination (T-563)**

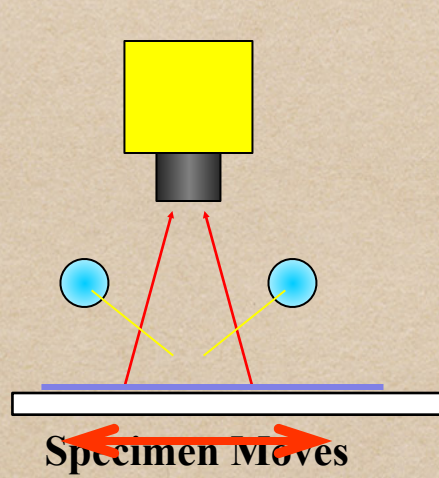

**Specimen placed on glass**

 $\begin{pmatrix} 1 \\ 1 \end{pmatrix}$ 

**Dual Bulb Axially symmetric Illumination minimizes cockle and shadows**

**Line Scan Camera Moves & Builds Image one line at a time, similar to on-line devices**

> **SCANNER Large Areas**

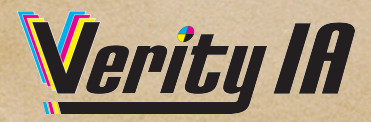

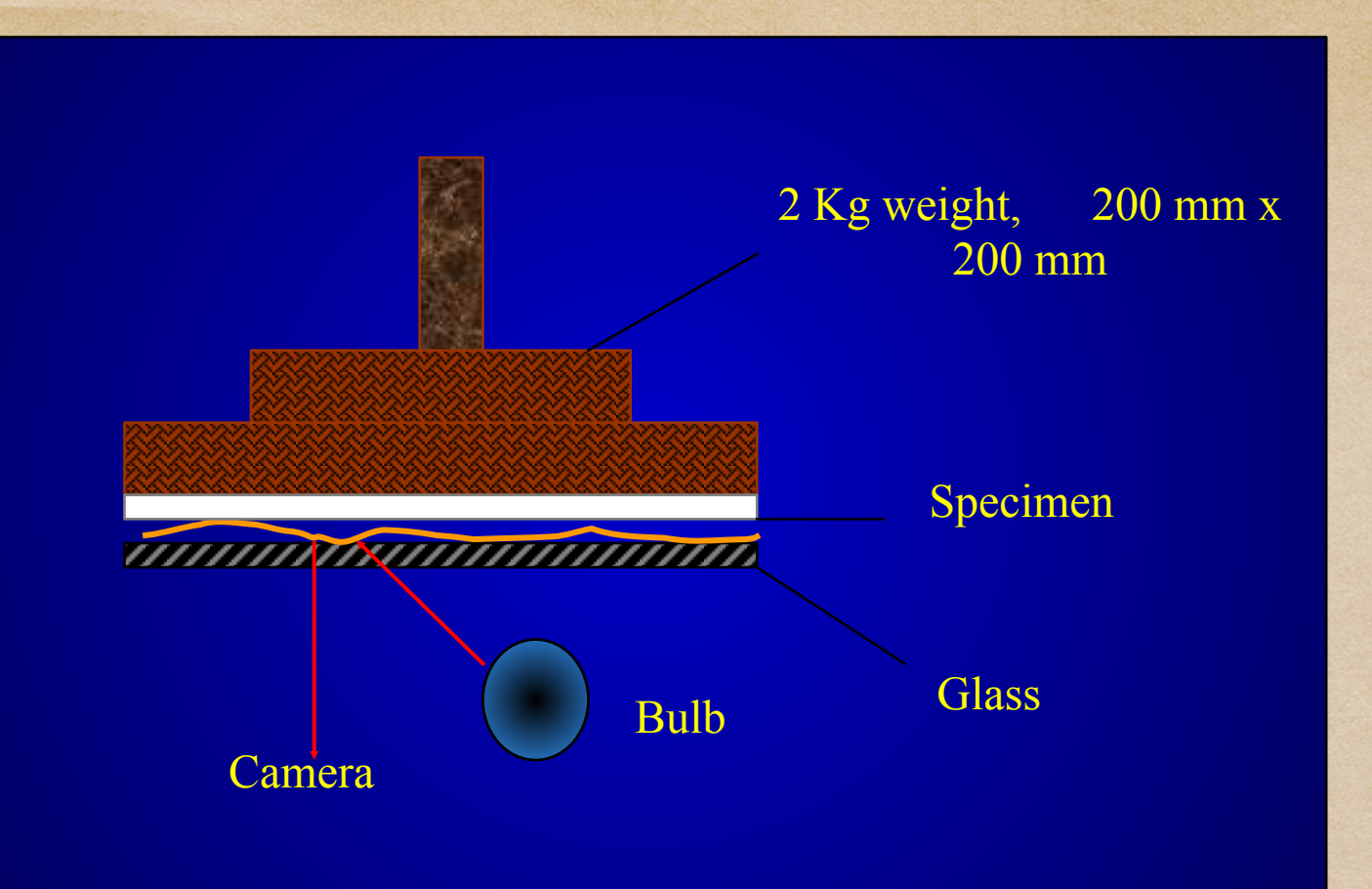

Unidirectional light causes shadows Uniform Weight of 2 Kg / 200 x 200 mm Presses specimen fibers and cockle against glass Helps diminish shadows - does not eliminate in one

This is no longer an issue since scanners now symmetrically aligned LED devices that eliminate shadows and do not require warm-up routines.

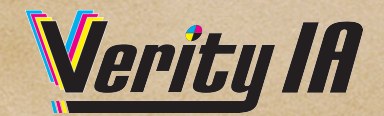

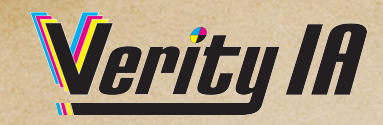

#### **Resolution** Resolution Effect Doubling resolution Increases Pixels by 4

Optical resolution Internal camera optics picture point count per inch Pixel

The sensor inside the camera is a Point Sensor points are in either a 1 or 2 dimensional array Picture points become squares when viewed and occupy 2 dimensional space and are then pixels

### Digitized Image of Dirt

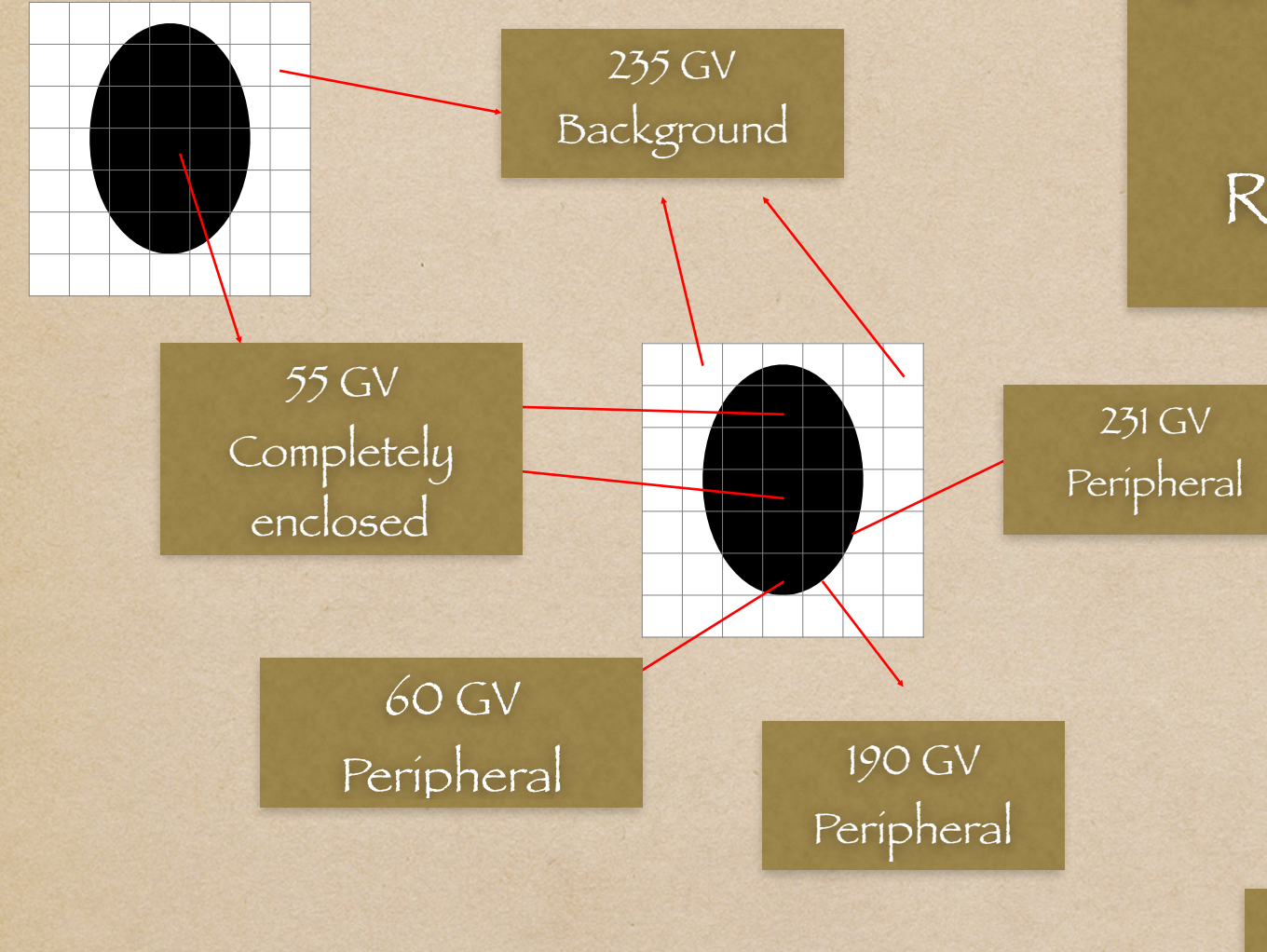

8 bit Gray Scale 0% Reflectivity = 0 Gray Value (GV) 100% Reflectivity = 255 GV

Speck - Digitized

Video Display

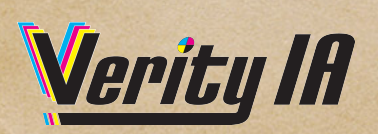

#### 8 bit - 256 Luminance Value Scale

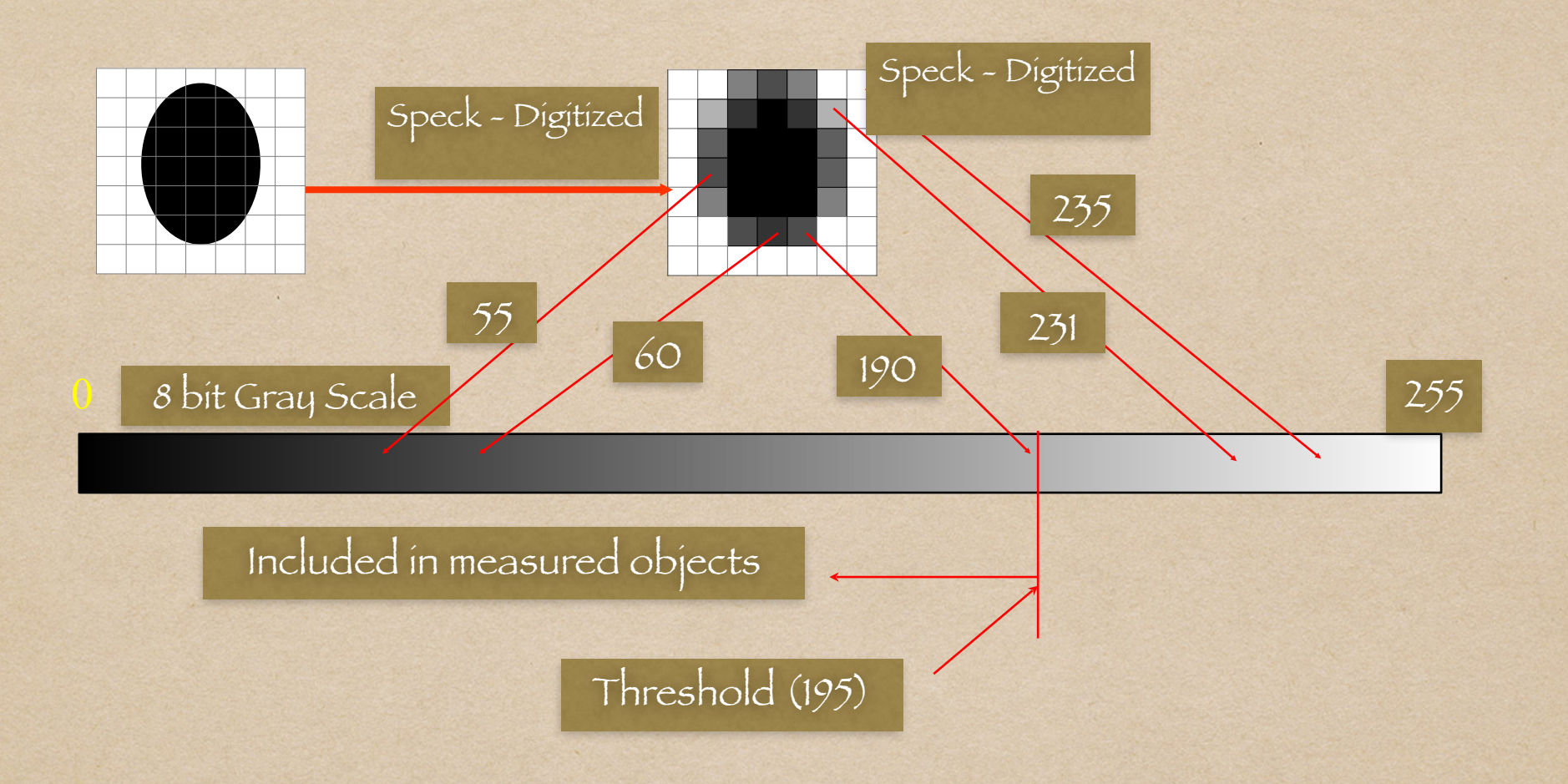

The threshold setting directly effects the reported size and shape of an object.

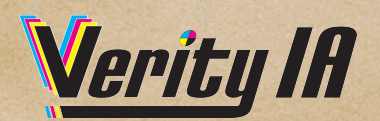

Image

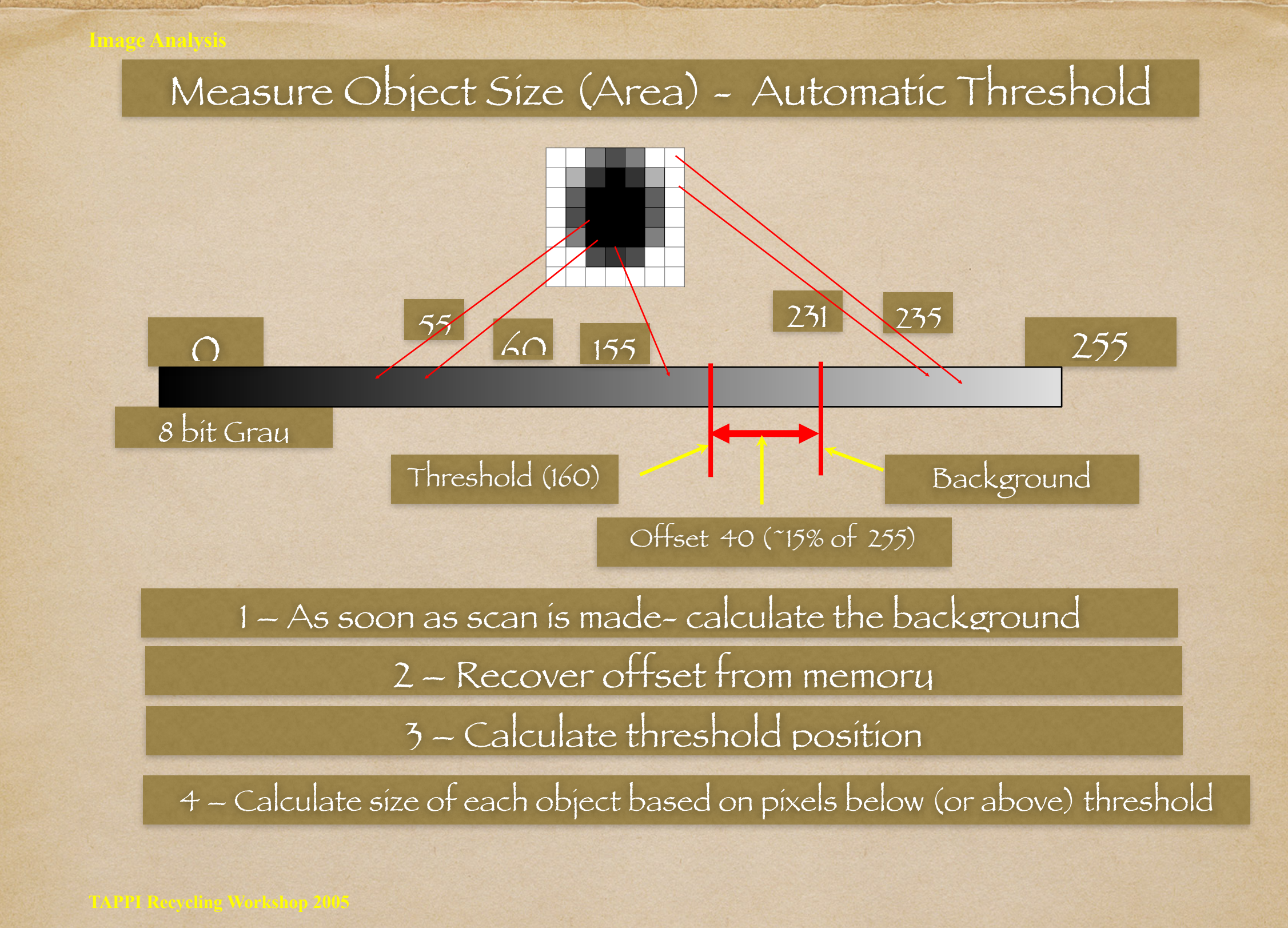

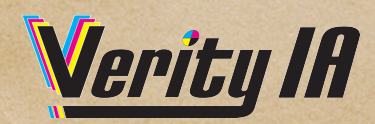

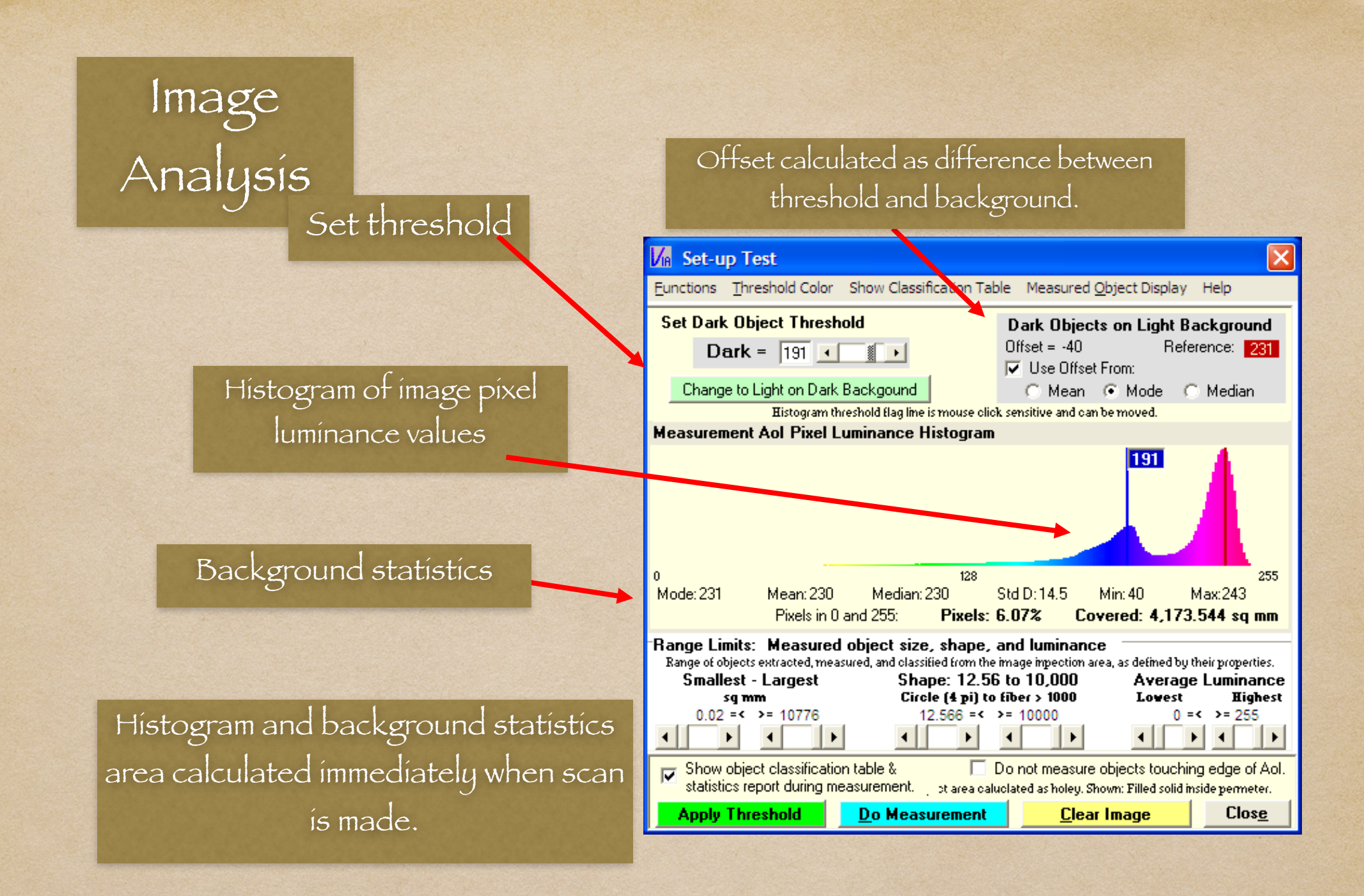

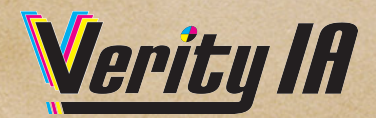

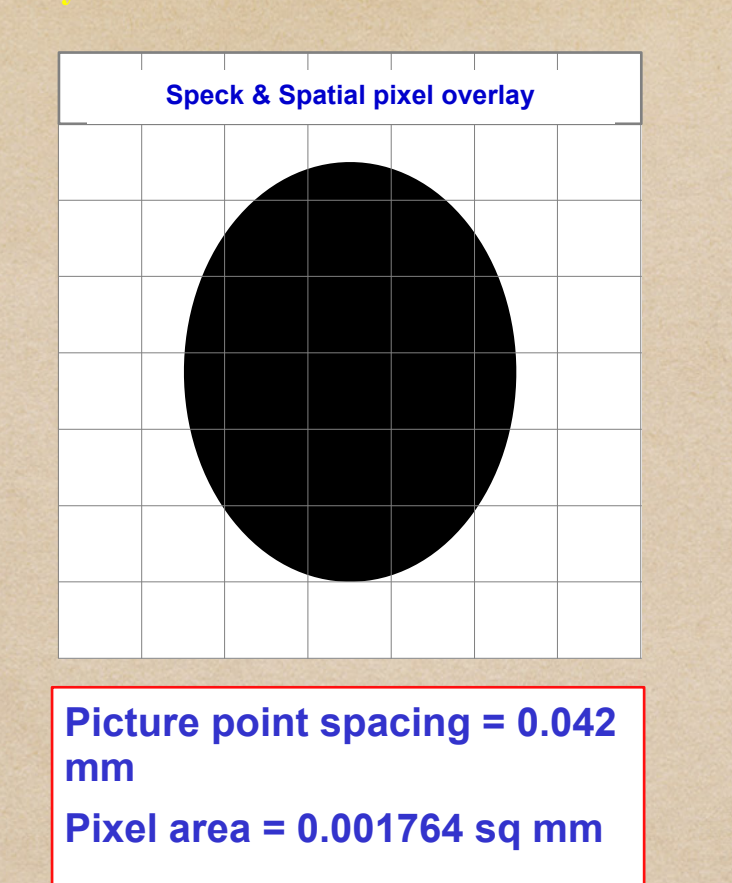

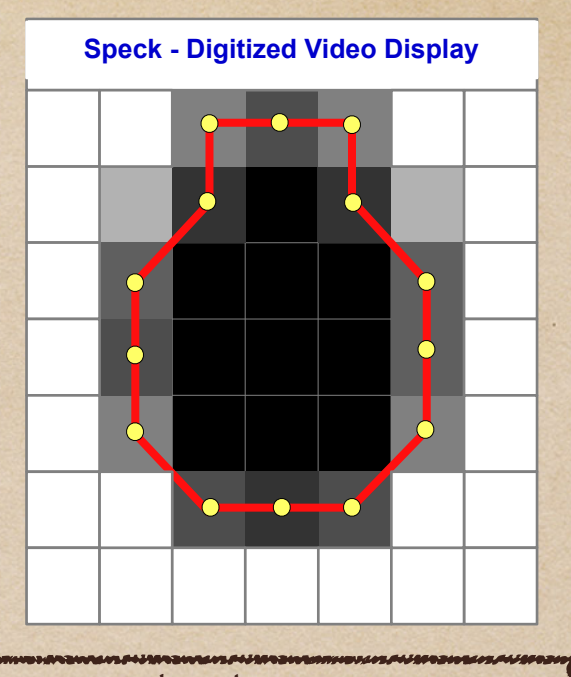

Peripheral picture points. A threshold defines area. Polygon defines perimeter.

**Estimates area Good perimeter & shape**

**Area = 24 pixels X 0.001764 sq mm / pixel = 0.042 sq mm**

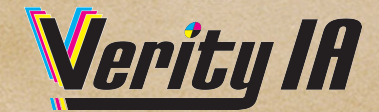

## Shape is the same as circularity

Setting shape analysis

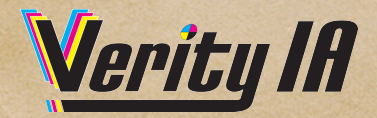

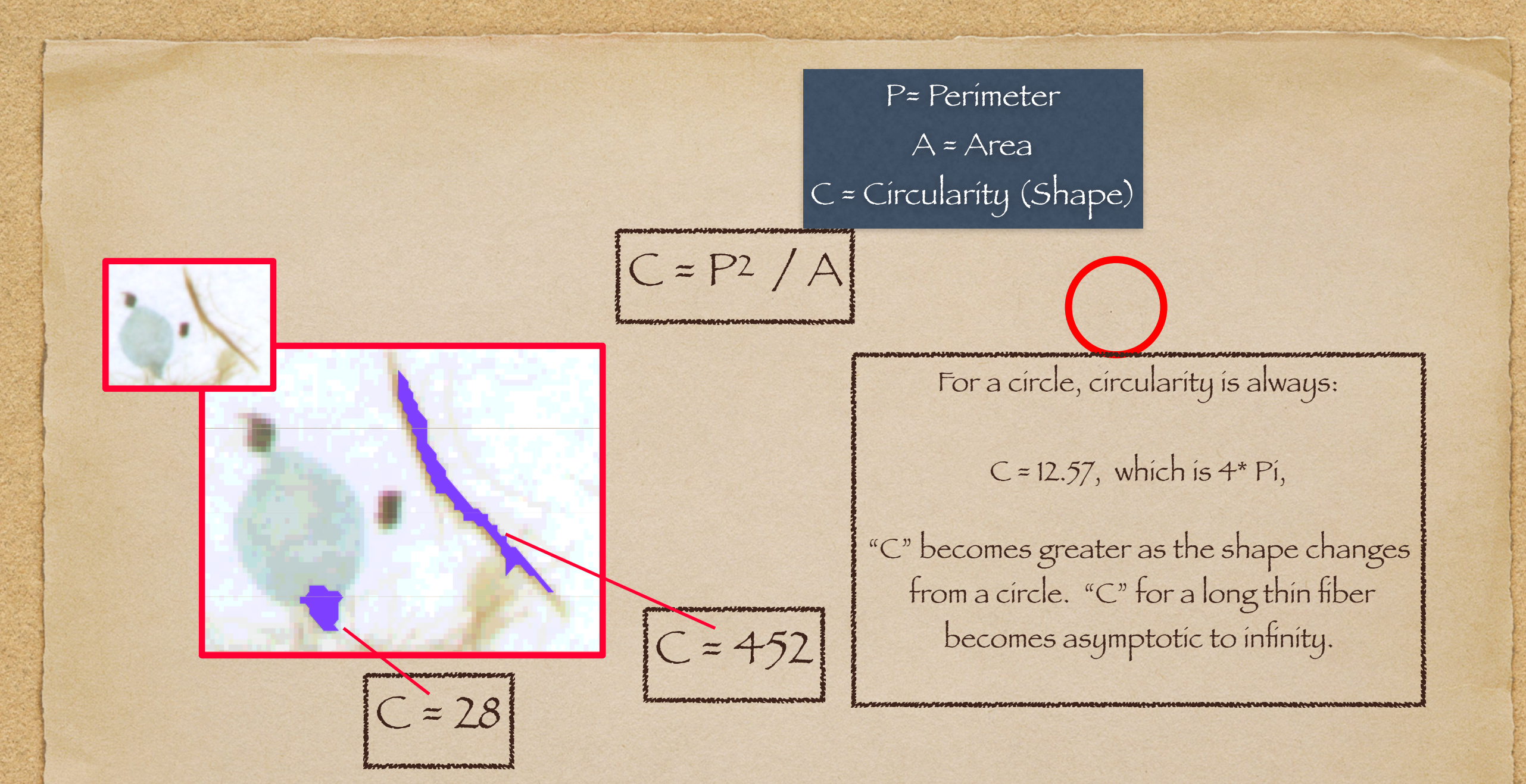

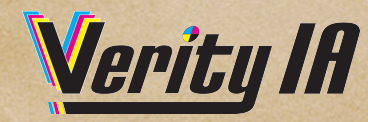

### What is Shape?

It is the same as circularity.

Most of the objects we measure in pulp and paper can be typified by this rather simple relationship between the perimeter and the subtended area of an object. Circularity of round objects like ink tend towards the number 12.57 and fibers are greater than 150 with bundles falling in between. The limits to the measurement of dirt excluding fiber bundles would be between 12.56 and 75. Very brief experiments with these limits will yield the proper settings for a test configuration. Paper & Print Quality offers the user five (5) different object extractions each with its own range limits.

$$
C = P^2 / A
$$

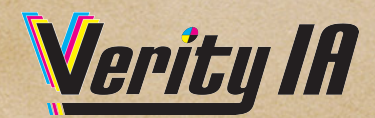